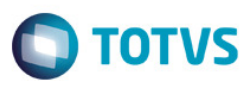

## **Evidência de Testes**

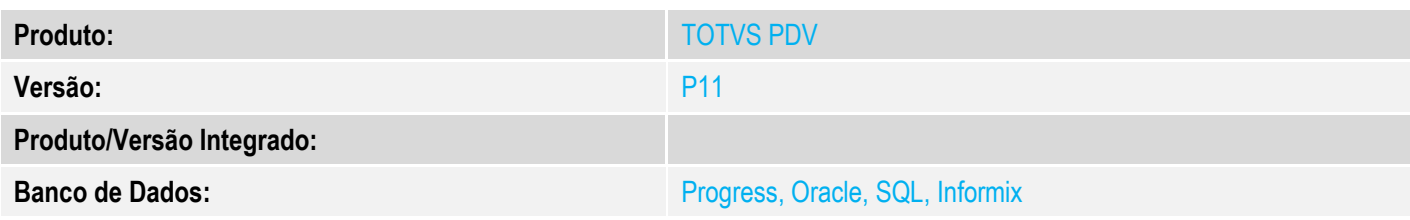

## **1. Evidência e sequência do passo a passo** *[obrigatório]*

#### **Pré-requsito:**

Configurar o ambiente com Cenário de Vendas e Regra de Desconto Varejo habilitada. MV\_LJCNVDA = .T. MV\_LJRGDES = .T.

1. Na Retaguarda, através do SIGALOJA, configurar duas Regras de Descoto Varejo por forma de pagamento, sendo que a Regra Válida que contemple o cenário da venda seja a segunda Regra Configurada.

### **Cadastro da primeira Regra - Válida para Forma de Pagamento CC (Cartão de Crédito)**

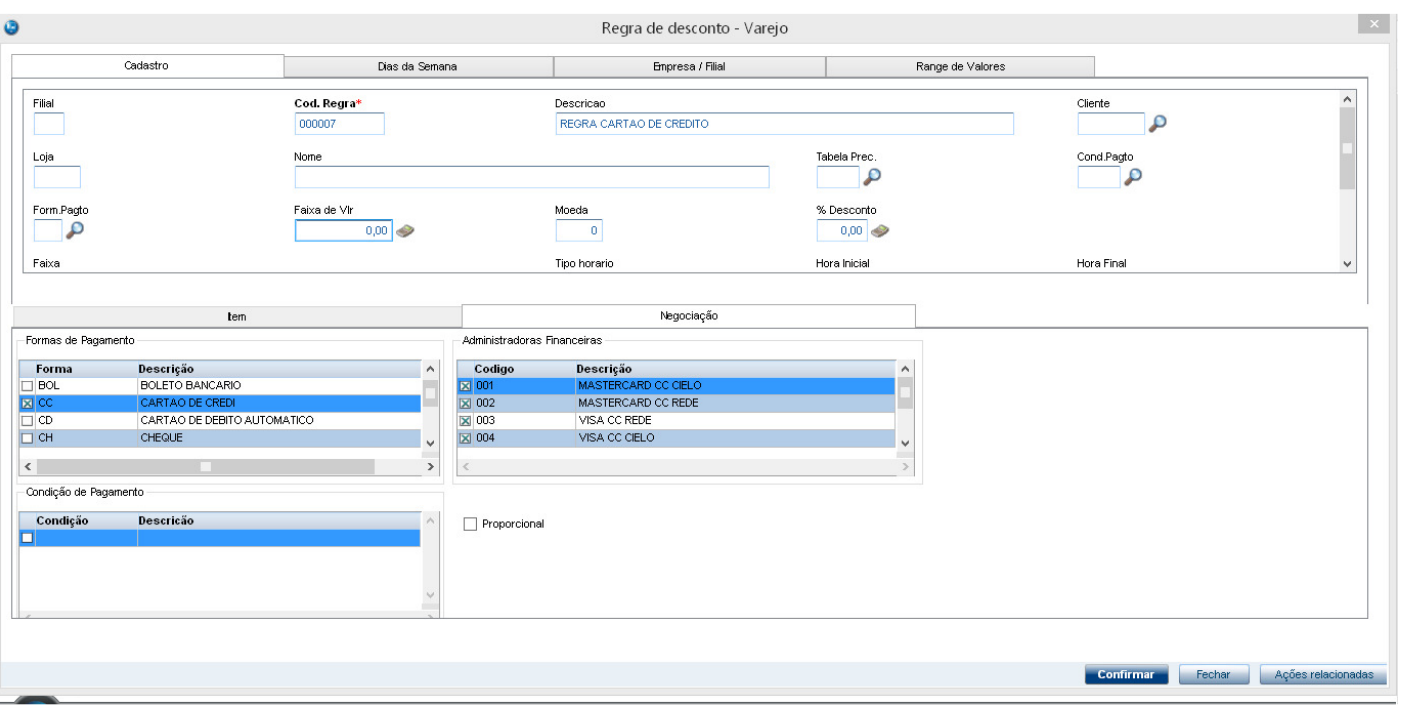

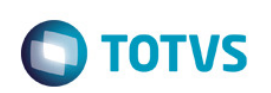

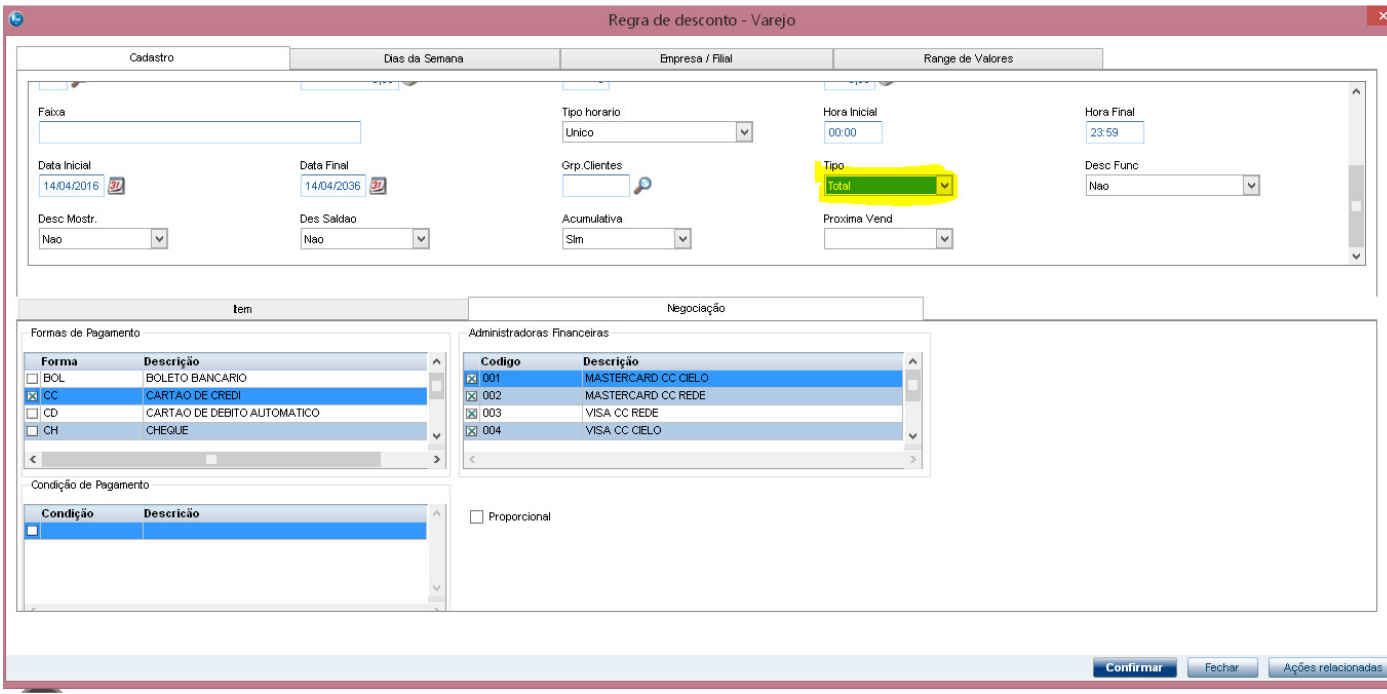

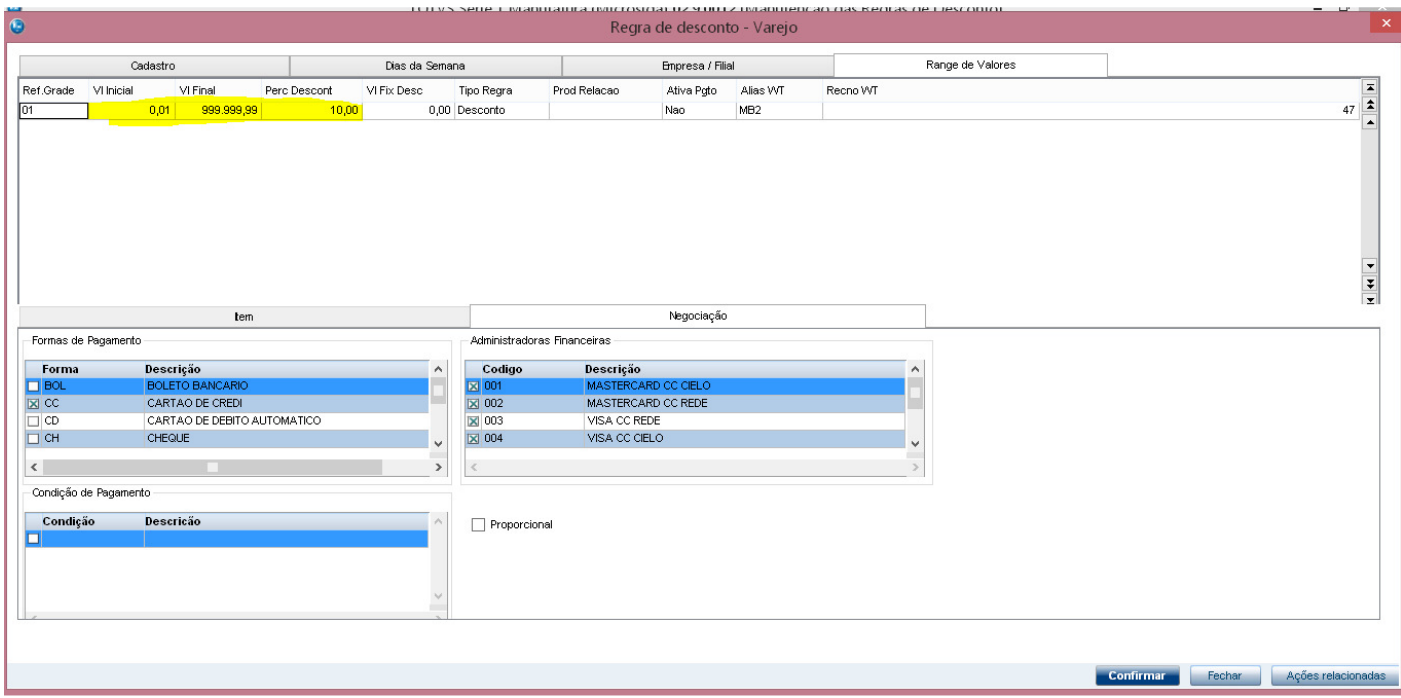

**Cadastro da segunda Regra - Válida para Forma de Pagamento R\$ (Dinheiro)** 

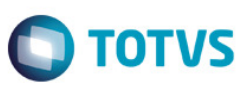

 $\overline{\mathcal{L}}$ 

م

 $\overline{a}$ 

#### Regra de desconto - Varejo Enpresa / Filial Cadastro Dias da Semana Range de Valores T т  $frac{Find}{}$ Cod. Regra\* Descricao  $Cliente$ </u> REGRA DESCONTO FINANCIADO 000008  $L$ oja Nome Tabela Prec.  $Cond.Pagto$  $\mathbf{p}$  $\fbox{\parbox{1.5cm}{\begin{picture}(10,5) \label{fig:2} \put(0,0){\dashbox{0.5}(10,0){ }} \thicklines \put(0,0){\dashbox{0.5}(10,0){ }} \thicklines \put(0,0){\dashbox{0.5}(10,0){ }} \thicklines \put(0,0){\dashbox{0.5}(10,0){ }} \thicklines \put(0,0){\dashbox{0.5}(10,0){ }} \thicklines \put(0,0){\dashbox{0.5}(10,0){ }} \thicklines \put(0,0){\dashbox{0.5}(10,0){ }} \thicklines \put(0,0){\dashbox{0.5}(10$  $\begin{array}{c} \text{Modela} \\ \hline \text{0} \end{array}$ % Desconto Faixa de Vir  $0,00$ Faixa Tipo horario Hora Inicial Hora Final  $tem$ Negociação Formas de Pagamento .<br>Administradoras Financeiras Forma<br>
DED Descrição<br>FIDELIDADE  $\overline{\phantom{a}}$ Codigo Descrição **EX**<br>
I VA<br>
I VP **DINHEIR** VALES VALE PRESENTE ╹  $\langle \cdot \rangle$  . The  $\langle \cdot \rangle$  $\rightarrow$ .<br>Condição de Pagamento .  $\fbox{Condigão} \begin{tabular}{|l|l|} \hline \multicolumn{1}{|l|}{\text{Condigão}} \\\hline \multicolumn{1}{|l|}{\text{O01}} \\\hline \multicolumn{1}{|l|}{\text{O02}} \\\hline \end{tabular}$ Descricão  $\Box$  Proporcional A VISTA 2  $\checkmark$ Confirmar Fechar Ações relacionadas

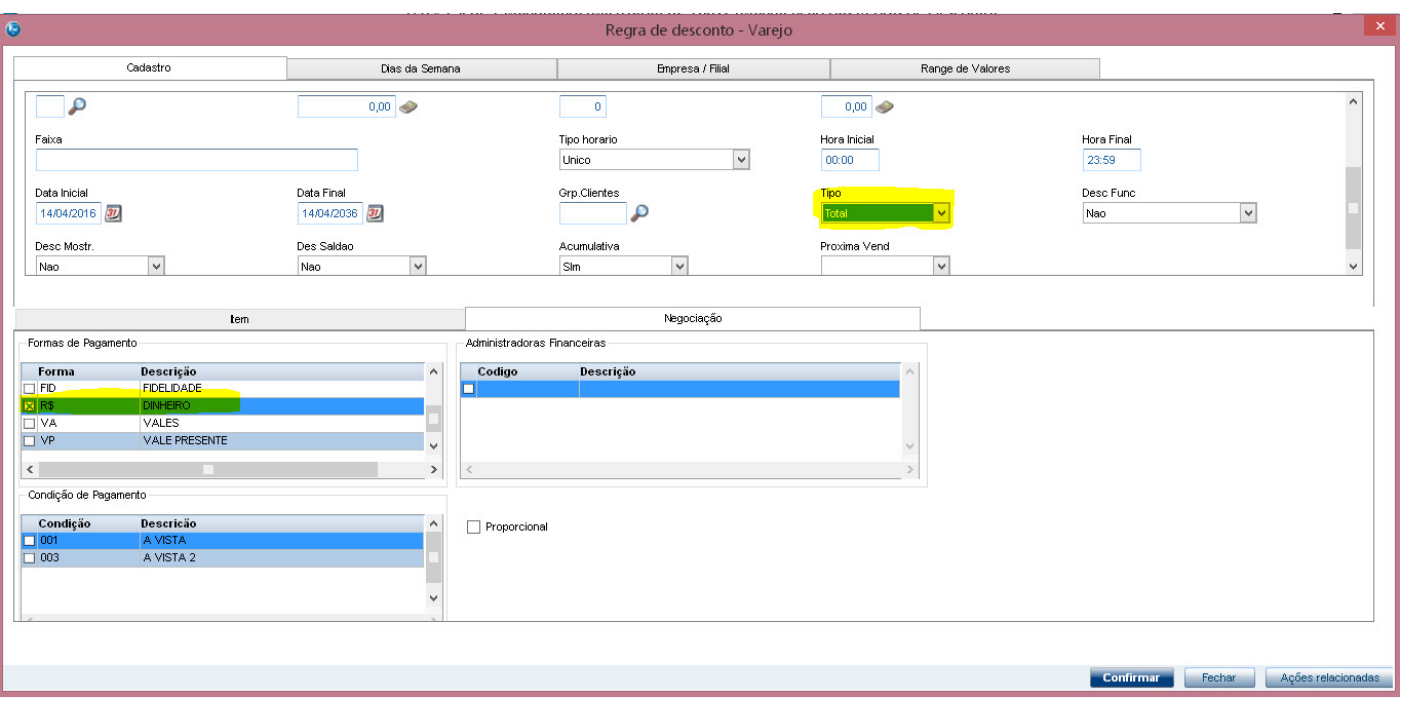

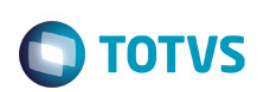

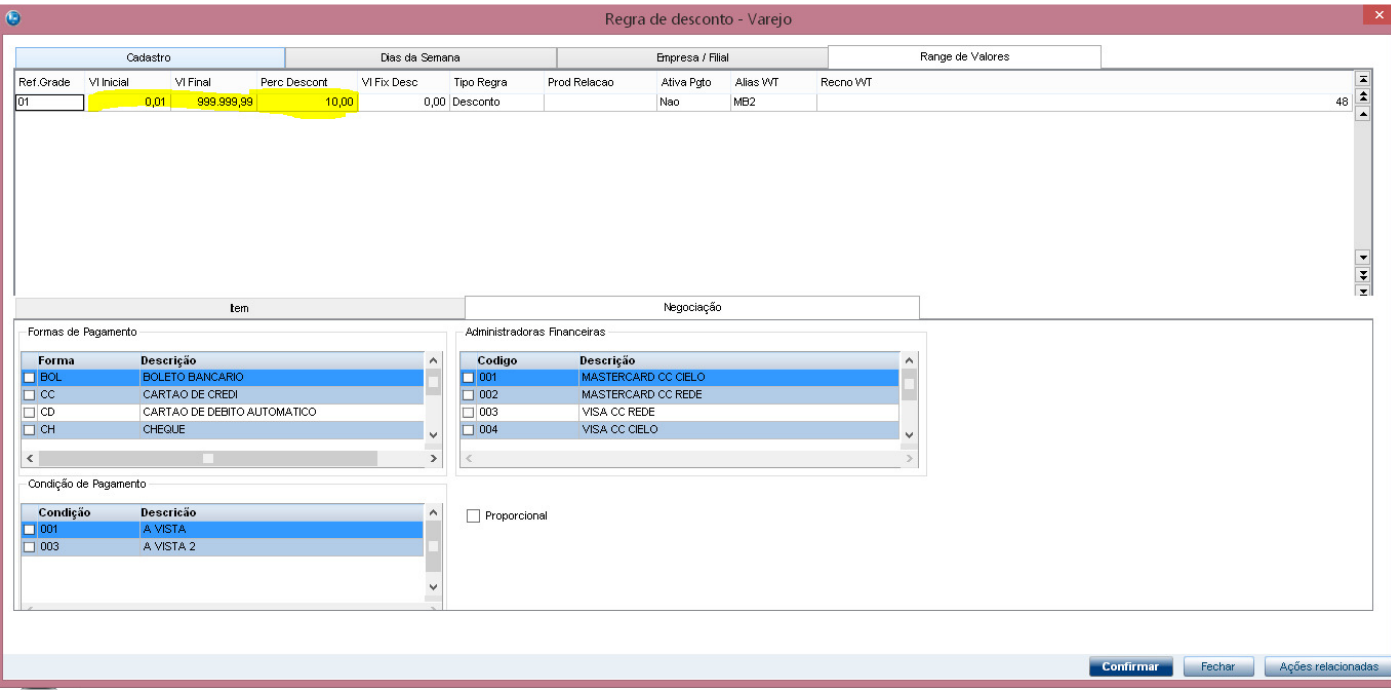

2. Através do Venda Assistida, realizar uma venda, escolhendo R\$ (Dinheiro) como forma de pagamento. - Registrando o item da venda.

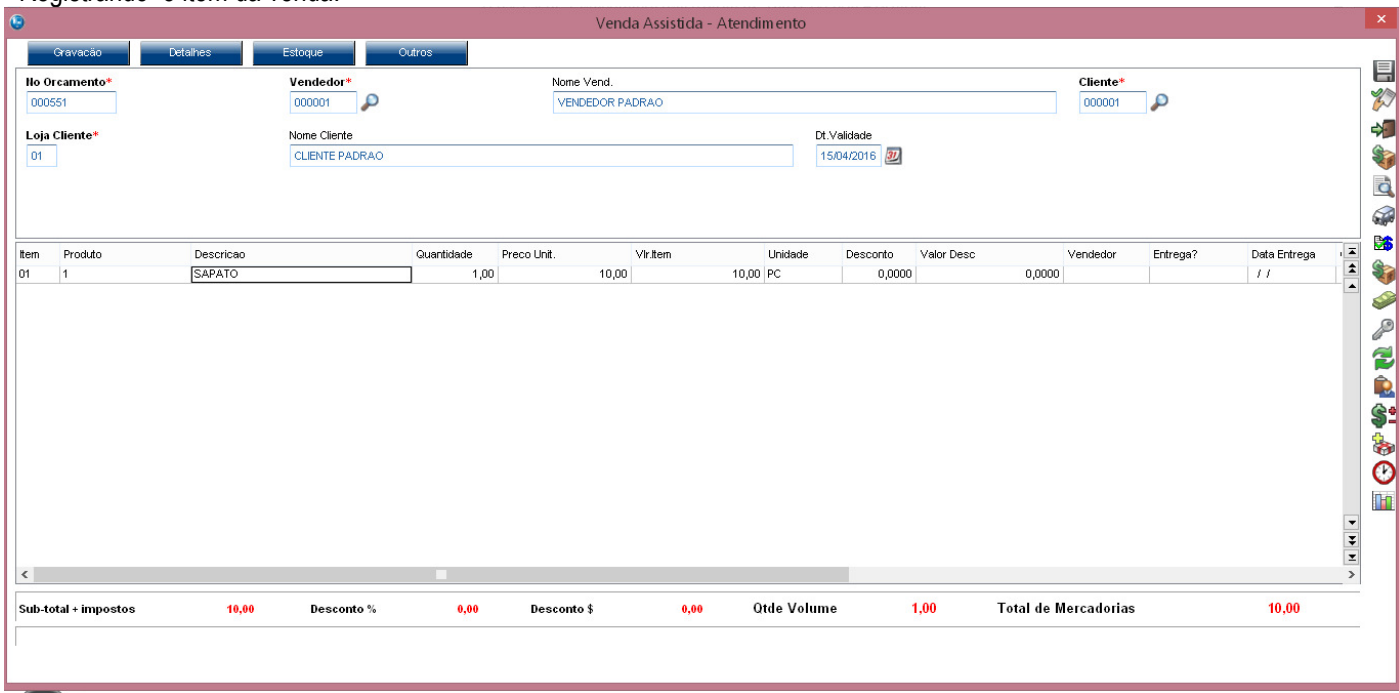

- Definindo a forma de pagamento em R\$ (Dinheiro). É aplicado o desconto conforme configurado na Regra de Desconto.

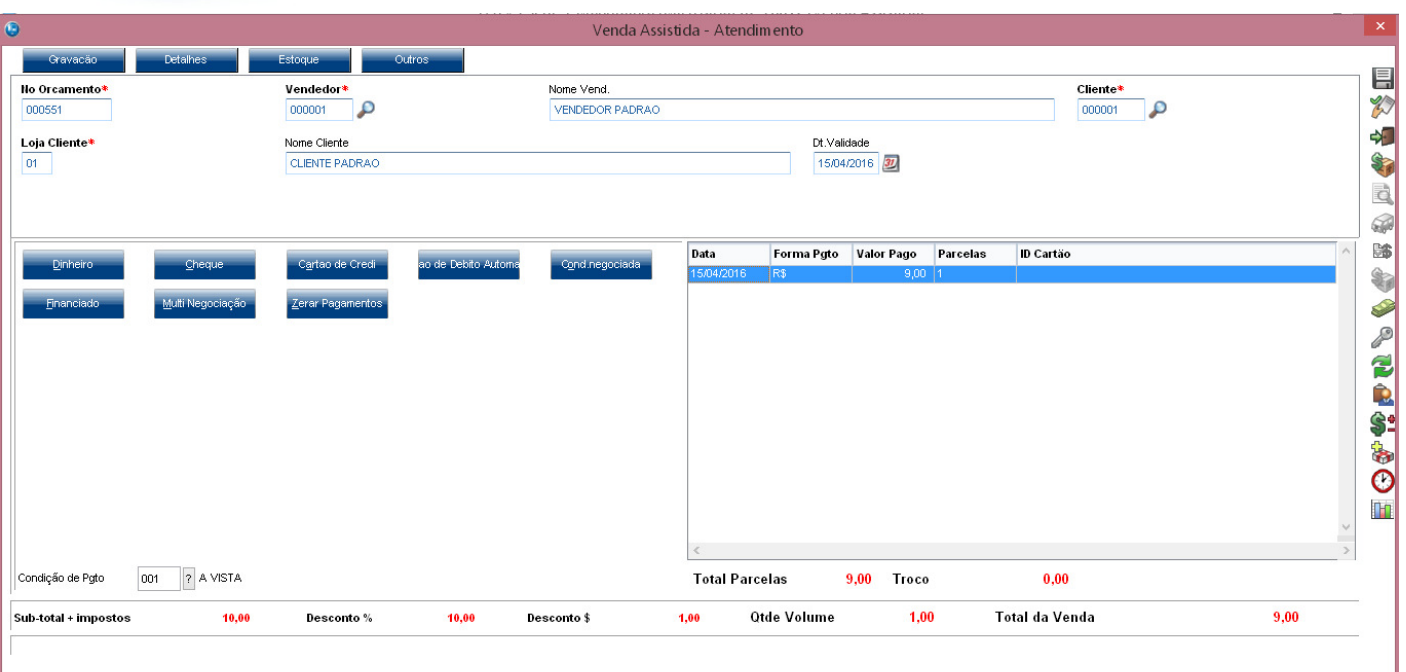

# **2. Outras Evidências**